#### October 10-12, 2023

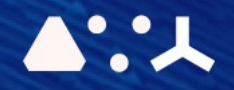

# ABCL = Cincises **MPCEMORSHOP**

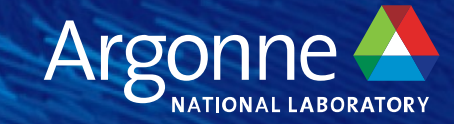

## **Math Libraries on Polaris**

**ALCF Hands-on HPC Workshop Oct. 10, 2023 Colleen Bertoni**

#### **Outline**

- Getting Started (modules and compiler wrappers)
- Available Math Libraries (and how to find them)
- Sanity checking
- Debugging Examples / Game  $\odot$

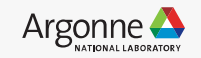

#### **Getting Started**

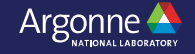

#### **Getting Started: Modules**

• Environments handled by modules on Polaris

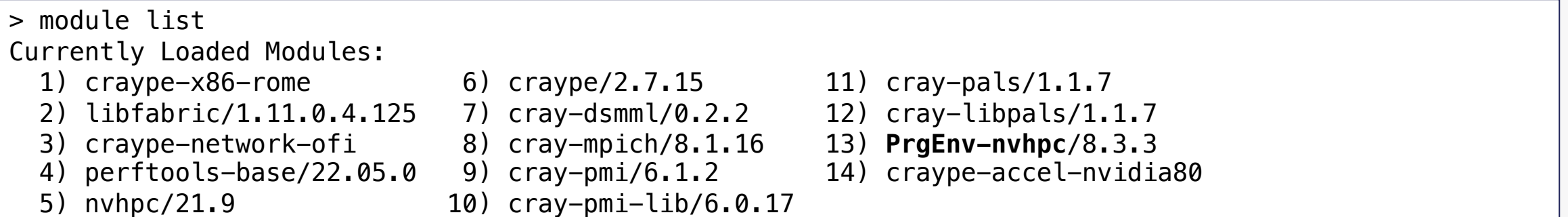

- These set available programs by PATH, INCLUDE\_PATH, LD\_LIBRARY\_PATH, etc.
- Recommend always checking what it is when you compile and run

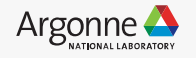

#### **Getting Started: Modules**

- Compilers:
	- gcc, nvc++, nvfortran, nvc, etc.
- Compiler Wrappers:
	- **CC: C++ compiler wrapper**
	- **cc: C compiler wrapper**
	- **ftn: Fortran compiler wrapper**
- Wrappers which select a specific underlying compiler based on the PrgEv loaded (so can refer to any underlying compiler on the system)

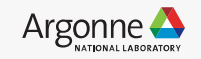

#### **Getting Started: Modules**

- Compilers:
	- gcc, nvc++, nvfortran, nvc, etc.
- Compiler Wrappers:
	- **CC: C++ compiler wrapper**
	- **cc: C compiler wrapper**
	- **ftn: Fortran compiler wrapper**
- Wrappers which select a specific underlying compiler based on the PrgEv loaded (so can refer to any underlying compiler on the system)

> cc --cray-print-opts=libs  $-L$ /opt/cray/pe/mpich/8.1.16/ofi/nvidia/20.7/lib  $-L$ /opt/cray/pe/mpich/8.1.16/gtl/lib  $L$ /opt/cray/pe/pals/1.1.7/lib  $-L$ /opt/cray/pe/pmi/6.1.2/lib  $-$ L/opt/cray/pe/dsmml/0.2.2/dsmml//lib -Wl,--as-needed,-lpals,--no-as-needed -Wl,--asneeded,-lpmi,--no-as-needed -Wl,--as-needed,-lpmi2,--no-as-needed -Wl,--as-needed,lmpi\_nvidia,--no-as-needed -lmpi\_gtl\_cuda -Wl,--as-needed,-ldsmml,--no-as-needed

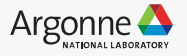

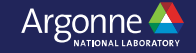

- Like compilers, libraries are also managed by modules on Polaris
	- The modules work by setting PATH, LD\_LIBRARY\_PATH, etc. in your environment to point to the right library
- **Dynamic linking by default**
	- This means that by default, the needed library routines are located and loaded at runtime, not compile time (like static libraries).
		- So you'll need to be careful of the environment at runtime as well to be sure the libraries you want are available in LD\_LIBRARY\_PATH
	- Still need things available at compile time:
		- At compile time, the linker verifies that all symbols are either linked into the program or are in one of the shared libraries. But the definitions from the dynamic library are not inserted into the executable
		- At runtime, a dynamic loader checks which shared libraries were linked in, and attaches them to the executable

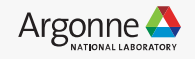

- Like compilers, libraries are also managed by modules on Polaris
	- The modules work by setting PATH, LD\_LIBRARY\_PATH, etc. in your environment to point to the right library
- **Dynamic linking by default**
	- This means that by default, the needed library routines are located and loaded at runtime, not compile time (like static libraries).
		- So you'll need to be careful of the environment at runtime as well to be sure the libraries you want are available in LD\_LIBRARY\_PATH
	- The NVIDIA-provided libraries are usually linked in with –rpath by default, so it will load the version you compiled with regardless of the current  $\qquad$  [O the program or are in our areas or are in our areas of the shared libraries. But the shared libraries is a shared of the shared libraries of the shared libraries. But the definitions of the shared libraries of the shared l environment.
	- You can compile with "-v" to confirm

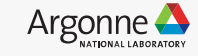

- Like compilers, libraries are also managed by modules on Polaris
- "module load \$library" to set the environment so that the library is pulled in
- > **module load cray-libsci**
	- "module show \$library" shows you what "module load" is doing
- > **module show cray-libsci**

```
---------------------------------------------------------------------------------------------------------------------
 /opt/cray/pe/lmod/modulefiles/core/cray-libsci/21.08.1.2.lua:
```
setenv("PE\_LIBSCI\_MODULE\_NAME","cray-libsci/21.08.1.2") ---------------------------------------------------------------------------------------------------- help([[See /opt/cray/pe/libsci/21.08.1.2/release\_info for cray-libsci release info.]]) whatis("Setup for Cray PE driver set and targeting modules.") setenv("PE\_LIBSCI\_FIXED\_PRGENV","CRAYCLANG") prepend\_path("PE\_CRAYCLANG\_FIXED\_PKGCONFIG\_PATH","/opt/cray/pe/libsci/21.08.1.2/CRAY/9.0/x86\_64/lib/pkgconfig") setenv("CRAY\_LIBSCI\_DIR","/opt/cray/pe/libsci/21.08.1.2") setenv("CRAY\_LIBSCI\_BASE\_DIR","/opt/cray/pe/libsci/21.08.1.2") setenv("LIBSCI\_BASE\_DIR","/opt/cray/pe/libsci/21.08.1.2") setenv("LIBSCI\_VERSION","21.08.1.2") setenv("CRAY\_LIBSCI\_VERSION","21.08.1.2") prepend\_path("PE\_PRODUCT\_LIST","CRAY\_LIBSCI") prepend path("MANPATH","/opt/cray/pe/libsci/21.08.1.2/man:/opt/cray/pe/man/csmlversion") setenv("CRAY\_LIBSCI\_PREFIX\_DIR","/opt/cray/pe/libsci/21.08.1.2/NVIDIA/20.7/x86\_64") prepend path("CRAY LD LIBRARY PATH","/opt/cray/pe/libsci/21.08.1.2/NVIDIA/20.7/x86 64/lib")

- You can use "module avail" to see all the modules and libraries available
- GPU (PrgEnv-nvhpc)
	- Available in nvhpc module
	- cuBLAS, cuSOLVER, cuRAND, cuSPARSE, cuFFT, cuFFTW
	- For CUDA code:
		- $\cdot$  > CC  $-cuda$  -lcublas -L\${NVIDIA\_PATH}/math\_libs/l  $ib64/$  …
		- > ftn -cudalib=cublas
	- Nvidia docs:
		- https://docs.nvidia.com/hpcsdk/index.html#math-libraries

12 Argonne Leadership Computing Facility

> **ls -ltr \$NVIDIA\_PATH/math\_libs/lib64/** libcublas.so -> libcublas.so.11 libcublas.so.11.5.4.8 libcublasLt.so.11 -> libcublasLt.so.11.5.4.8 libcublasLt.so -> libcublasLt.so.11 libcublasLt.so.11.5.4.8 libcublasLt static.a libnvblas.so.11.5.4.8  $liphvblas.so.11 - > liphvblas.so.11.5.4.8$ libnvblas.so -> libnvblas.so.11 libcurand.so.10  $\rightarrow$  libcurand.so.10.2.5.100 libcurand.so -> libcurand.so.10 libcublas\_static.a libcurand.so.10.2.5.100 libcusolver.so.11 -> libcusolver.so.11.2.0.100 libcusolver.so -> libcusolver.so.11 libcurand static.a libcusolver.so.11.2.0.100 libcusolverMg.so.11 -> libcusolverMg.so.11.2.0.100 libmetis static.a liblapack static.a libcusparse.so -> libcusparse.so.11 libcusolver static.a libcusparse.so.11.6.0.100 libcusparse static.a libcutensor.so.1 -> libcutensor.so.1.3.1 libcutensor.so -> libcutensor.so.1 libcutensor\_static.a  $libcufft.so.10 -> libcufft.so.10.5.2.100$ libcufft.so -> libcufft.so.10 libcufft.so.10.5.2.100 libcufft static.a libcufft\_static\_nocallback.a libcufftw static.a libcufftw.so.10.5.2.100 libcufftw.so -> libcufftw.so.10

- GPU (PrgEnv-gnu)
	- Available in cudatoolkit-standalone and nvhpc modules (but you'll need to hardcode the path)
	- cuBLAS, cuSOLVER, cuRAND, cuSPARSE, cuFFT, cuFFTW
	- For CUDA code:
		- > CC -lcudart –lcublas -- I/soft/compilers/cudatoolkit  $/$ cuda-11.4.4/include -L/soft/compilers/cudatoolkit /cuda-11.4.4/lib64 …
	- Nvidia docs:
		- https://docs.nvidia.com/hpcsdk/index.html#math-libraries

13 Argonne Leadership Computing Facility

> **ls -ltr /soft/compilers/cudatoolkit/cuda-11.4.4/lib64/** libnvToolsExt.so.1.0.0 libnvToolsExt.so.1 -> libnvToolsExt.so.1.0.0 libnvToolsExt.so -> libnvToolsExt.so.1 libcuinj64.so.11.4.120 libcuinj64.so.11.4 -> libcuinj64.so.11.4.120 libcuinj $64.$ so  $\rightarrow$  libcuinj $64.$ so.11.4 libaccinj64.so.11.4.120libcufilt.a libOpenCL.so.1.0.0 libOpenCL.so.1.0 -> libOpenCL.so.1.0.0 libOpenCL.so.1 -> libOpenCL.so.1.0 libnvrtc.so.11.4.152 libnvrtc.so.11.2  $\rightarrow$  libnvrtc.so.11.4.152 libnvrtc-builtins.so.11.4.152 libnvrtc-builtins.so.11.4 -> libnvrtc-builtins.so.11.4.152 libnvptxcompiler static.a libcudart.so.11.4.148 libcudart.so.11.0 -> libcudart.so.11.4.148 libcublasLt.so.11.6.5.2  $libcublas.so.11 - > libcublas.so.11.6.5.2$  $libcublasts.50.11 - > libcublasts.50.11.6.5.2$ libcublas.so.11.6.5.2 libnvblas.so.11.6.5.2  $liphvblas.so.11 - > liphvblas.so.11.6.5.2$ libcufftw.so.10  $\rightarrow$  libcufftw.so.10.5.2.100 libcufft.so.10.5.2.100 libcufft.so.10 -> libcufft.so.10.5.2.100 libcurand.so.10.2.5.120 libcufftw.so.10.5.2.100 libcusolverMg.so.11.2.0.120 libcurand.so.10  $\rightarrow$  libcurand.so.10.2.5.120 libcusolverMg.so.11 -> libcusolverMg.so.11.2.0.120 libcusolver.so.11.2.0.120 libcusparse.so.11.6.0.120  $libcusolver.S.11 - > libcusolver.S.11.2.0.120$ ...

- CPU
	- Nvidia libraries
		- BLAS & LAPACK can be found in the \$NV directory.
		- ScaLAPACK can be found in the \$NVIDIA
		- You'll need to link in with
			- > -L \${NVIDIA\_PATH}/compilers/lib -
		- Nvidia docs: https://docs.nvidia.com/hpc-s user-guide/#lib-use-lapack-blas-ffts

- CPU (continued)
	- Cray LibSci
		- BLAS, LAPACK, ScaLAPACK
		- "module load cray-libsci" will set the library paths for you
			- If it's with the Cray compiler wrappers. Not the case with the other mpi compiler wrappers (e.g. llvm & oneapi)
		- Check which library is linked in:
			- libsci compiler.so (serial non-threaded)
			- libsci compiler mp.so (parallel multi-threaded)
			- libsci compiler mpi.so (serial non-threaded, MPI)
			- libsci compiler mp mpi.so (parallel non-threaded, MPI)
		- "man intro libsci" for more information
	- Cray FFTW
		- module load cray-fftw/3.3.8.13
- "man intro\_fftw3" for more information

## **Available additional Math libraries**

- Mor[e non-Cray-supported ones are available und](https://www.amd.com/en/developer/aocl.html)
- module use /soft/modulefiles
	- GSL (https://www.gnu.org/s/gsl/manual/gsl-ref
		- module load gsl
	- MAGMA (https://icl.utk.edu/magma/)
		- module load magma
	- Ginkgo (https://github.com/ginkgo-project/gink
		- module load ginko
	- AMD Optimizing CPU libraries (https://www.amd.com/en/developer/aocl.html)
		- module load aocl
- E4S (deployed by ParaTools, and only for PrgEnv
	- "module load e4s" to see what's available
- oneMKL (supports onemkl SYCL APIs via cu\* math library
- module load oneapi

- A little more info:
	- https://docs.alcf.anl.gov/polaris/applications-and-libraries/libraries/mathlibraries/

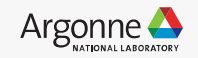

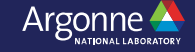

- **Dynamic linking by default**
- ldd ./exe**:** prints the shared objects (shared libraries) required by the exe
	- Check that you're linked to what you think you are!

#### > **ldd gamess.00.x**

linux-vdso.so.1 (0x000014ecd289d000) libmpi\_nvidia.so.12 => /opt/cray/pe/lib64/libmpi\_nvidia.so.12 (0x000014eccfc56000) libsci\_nvidia\_mp.so.5.0 => /opt/cray/pe/lib64/libsci\_nvidia\_mp.so.5.0 (0x000014eccc1d8000) libdl.so.2 => /lib64/libdl.so.2 (0x000014eccc1d3000) libmpi qtl cuda.so.0 => /opt/cray/pe/lib64/libmpi qtl cuda.so.0 (0x000014eccbfbe000) libcusolver.so.11 => /opt/nvidia/hpc\_sdk/Linux\_x86\_64/23.3/math\_libs/11.8/lib64/libcusolver.so.11 (0x000014ecb9d06000) libcublas.so.11 => /opt/nvidia/hpc\_sdk/Linux\_x86\_64/23.3/math\_libs/11.8/lib64/libcublas.so.11 (0x000014ecb40a8000) libcublasLt.so.11 => /opt/nvidia/hpc\_sdk/Linux\_x86\_64/23.3/math\_libs/11.8/lib64/libcublasLt.so.11 (0x000014ec8fb22000) libcudaforwrapblas.so => /opt/nvidia/hpc\_sdk/Linux\_x86\_64/23.3/compilers/lib/libcudaforwrapblas.so (0x000014ec8f8e1000) libcudaforwrapblas117.so => /opt/nvidia/hpc\_sdk/Linux\_x86\_64/23.3/compilers/lib/libcudaforwrapblas117.so (0x000014ec8f6d0000) libcudart.so.11.0 => /opt/nvidia/hpc\_sdk/Linux\_x86\_64/23.3/cuda/11.8/lib64/libcudart.so.11.0 (0x000014ec8f427000) libcudafor\_118.so => /opt/nvidia/hpc\_sdk/Linux\_x86\_64/23.3/compilers/lib/libcudafor\_118.so (0x000014ec8946d000) libcudafor.so => /opt/nvidia/hpc sdk/Linux x86 64/23.3/compilers/lib/libcudafor.so (0x000014ec8925a000) ...

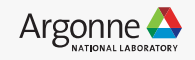

• You can use the pattern "-WI,-y symbol name>" at link time to report which library the linker is currently using for the symbol <symbol\_name>"

ftn **-Wl,-ydgemm\_** -o /home/bertoni/w2-polaris/gamess/gamess.00.21.9.x -i8 -m64 -mcmodel=medium mp=gpu -gpu=cc80,lineinfo -Minfo=mp,accel -g -I/home/bertoni/w2-polaris/gamess/object gamess.o gamess\_version.o unport.o util.o aldeci.o algnci.o basccn.o basecp.o basext.o basg3l.o bashuz.o bashz2.o baskar.o basminix.o basn21.o basn31.o baspcn.o basg3x.o bassto.o casino.o ccaux.o ccddi.o ccqaux.o ccquad.o ccsdt.o ceeis.o cepa.o cnglob.o chgpen.o cimf.o ciminf.o cimi.o cimlib.o cimsub.o cisgrd.o comp.o cosmo.o cosprt.o cphf.o cpmchf.o cprohf.o cphf\_tddnlr.o cpuhf.o dccc.o

```
...
/usr/bin/ld: ccaux.o: reference to dgemm_
/usr/bin/ld: ccddi.o: reference to dgemm_
```

```
...
```
/usr/bin/ld: /opt/cray/pe/libsci/21.08.1.2/NVIDIA/20.7/x86\_64/lib/libsci\_nvidia\_mpi\_mp.so: reference to dgemm\_ /usr/bin/ld: /opt/cray/pe/libsci/21.08.1.2/NVIDIA/20.7/x86\_64/lib/libsci\_nvidia\_mp.so: definition of dgemm\_

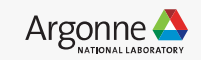

Switched to using Nvidia's BLAS and LAPACK

• You can use the pattern "-WI,-y<symbol\_name>" at link time to report which library the linker is currently using for the symbol <symbol\_name>"

ftn **-Wl,-ydgemm\_** -o /home/bertoni/w2-polaris/gamess/gamess.00.21.9.x -i8 -m64 -mcmodel=medium mp=gpu -gpu=cc80,lineinfo -Minfo=mp,accel -g -I/home/bertoni/w2-polaris/gamess/object gamess.o gamess\_version.o unport.o util.o aldeci.o algnci.o basccn.o basecp.o basext.o basg3l.o bashuz.o bashz2.o baskar.o basminix.o basn21.o basn31.o baspcn.o basg3x.o bassto.o casino.o ccaux.o ccddi.o ccqaux.o ccquad.o ccsdt.o ceeis.o cepa.o cnglob.o chgpen.o cimf.o ciminf.o cimi.o cimlib.o cimsub.o cisgrd.o comp.o cosmo.o cosprt.o cphf.o cpmchf.o cprohf.o cphf\_tddnlr.o cpuhf.o dccc.o

```
...
/usr/bin/ld: ccaux.o: reference to dgemm_
/usr/bin/ld: ccddi.o: reference to dgemm_
```
...

/usr/bin/ld: /opt/nvidia/hpc\_sdk/Linux\_x86\_64/21.9/compilers/lib/libblas.so: definition of dgemm\_ /usr/bin/ld: /opt/nvidia/hpc\_sdk/Linux\_x86\_64/21.9/compilers/lib/liblapack.so: reference to

dgemm\_

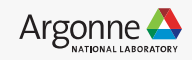

- Please reach out to ALCF support if there are any
- support@alcf.anl.gov

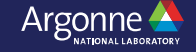

• Problem: Undefined reference error

#### > make

... /usr/bin/ld: gamess.o: in function `energx\_': /home/bertoni/w2-polaris/gamess/object/gamess.F:1519: undefined reference to `ddot\_' /usr/bin/ld: gamess.o: in function `cigrad\_': /home/bertoni/w2-polaris/gamess/object/gamess.F:1694: undefined reference to `dcopy\_' /usr/bin/ld: gamess.o: in function `hfgrad\_': /home/bertoni/w2-polaris/gamess/object/gamess.F:2231: undefined reference to `dcopy\_' /usr/bin/ld: gamess.o: in function `wfncc\_': /home/bertoni/w2-polaris/gamess/object/gamess.F:3079: undefined reference to `idamax\_' /usr/bin/ld: aldeci.o: in function `detinp\_': /home/bertoni/w2-polaris/gamess/object/aldeci.f:619: undefined reference to `dscal\_' /usr/bin/ld: /home/bertoni/w2-polaris/gamess/object/aldeci.f:657: undefined reference to `dscal\_' /usr/bin/ld: aldeci.o: in function `wtdm12\_':

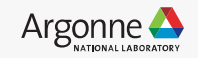

- Issue: Usually this means that there's a library missing at link time
	- Either a -L\${LIBRARY PATH} is missing, a module is not loaded, or a flag like "-cudalib=cublas" is missing
- Solution:
	- In this case we were missing a blas library, and it can be resolved with "module load cray-libsci" (or pointing to a blas library) and rebuilding

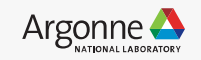

• Problem: Modules are all loaded but it can't find cublas?!

> module list Currently Loaded Modules:

- 
- 2) libfabric/1.11.0.4.125 7) cray-dsmml/0.2.2 12) cray-libpals/1.1.7
- 3) craype-network-ofi 8) cray-mpich/8.1.16 13) PrgEnv-nvhpc/8.3.3
- 
- 
- 
- 
- 
- 
- 5) nvhpc/21.9 10) cray-pmi-lib/6.0.17

#### **> CC f.c -cuda -lcublas**

**/usr/bin/ld: cannot find -lcublas: No such file or directory pgacclnk: child process exit status 1: /usr/bin/ld**

- 1) craype-x86-rome 6) craype/2.7.15 11) cray-pals/1.1.7
	-
	-
- 4) perftools-base/22.05.0 9) cray-pmi/6.1.2 14) craype-accel-nvidia80

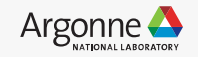

- Issue: Path to library is not set for the linker to find it
- The nvhpc libraries are not in the searched libraries by default
- Solution: Add in the path to the library

> CC f.c -cuda –lcublas -L\${NVIDIA\_PATH}/math\_libs/lib64/

>

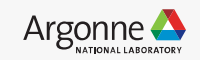

> ./jobscript.sh

• Problem: Everything compiles fine, and then you try to run:

... + mpiexec -n 8 -ppn 8 --cpu-bind verbose,depth -d 8 ./set\_gpu\_affinity.sh /home/bertoni/w2 polaris/gamess/gamess.00.21.9.x cpubind:depth x3005c0s37b0n0 pid 54555 rank 0 0: mask 0x000000ff cpubind:depth x3005c0s37b0n0 pid 54556 rank 1 1: mask 0x0000ff00 cpubind:depth x3005c0s37b0n0 pid 54557 rank 2 2: mask 0x00ff0000 cpubind:depth x3005c0s37b0n0 pid 54558 rank 3 3: mask 0xff000000 cpubind:depth x3005c0s37b0n0 pid 54559 rank 4 4: mask 0x000000ff,0x0 cpubind:depth x3005c0s37b0n0 pid 54560 rank 5 5: mask 0x0000ff00,0x0 cpubind:depth x3005c0s37b0n0 pid 54561 rank 6 6: mask 0x00ff0000,0x0 cpubind:depth x3005c0s37b0n0 pid 54562 rank 7 7: mask 0xff000000,0x0

/home/bertoni/w2-polaris/gamess/gamess.00.21.9.x: error while loading shared libraries: libfabric.so.1: cannot open shared object file: No such file or directory

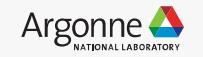

• Issue: I didn't set modules correctly at runtime

#### > **ldd gamess.00.21.9.x**

...

linux-vdso.so.1 (0x00007ffc5fff4000) libmpi nvidia.so.12 => /opt/cray/pe/lib64/libmpi nvidia.so.12 (0x0000145d731a4000) libsci\_nvidia\_mp.so.5.0 => /opt/cray/pe/lib64/libsci\_nvidia\_mp.so.5.0 (0x0000145d6f726000) libdl.so.2 => /lib64/libdl.so.2 (0x0000145d6f721000)

librt.so.1 => /lib64/librt.so.1 (0x0000145d3f9e2000) libm.so.6 => /lib64/libm.so.6 (0x0000145d3f897000) libc.so.6 => /lib64/libc.so.6 (0x0000145d3f6a2000) libgcc  $s.so.1$  => /lib64/libgcc  $s.so.1$  (0x0000145d3f483000)  $libfabric.so.1 \implies not found$ 

• Solution: module load the needed module for libfabric

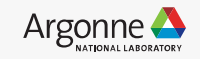

#### **Summary**

- [Polaris uses compiler wra](mailto:support@alcf.anl.gov)ppers, some libraries a
- "module avail" to see additional available module
- Do sanity checks!
	- ldd ./exe to check what's linked in
- Please reach out to ALCF support if there are any
	- support@alcf.anl.gov

#### **Thanks!**

Questions?

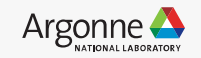